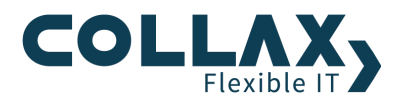

## **Erstellen eines bootbaren USB-Sticks**

**Howto**

## **Voraussetzungen**

- > Collax Installations ISO-Image
- USB-Stick mit mindestens 1 GB Speicherkapazität.

## **Vorgehensweise**

- 1) Laden Sie sich unter https://launchpad.net/win32-image-writer das Tool "win32-image-writer" herunter.
- 2) Stecken Sie den USB-Stick an Ihrem Rechner an.
- 3) Entpacken Sie das heruntergeladene Zip-Archiv und führen Sie "Win32DiskImager.exe" als Administrator aus (Rechtsklick → Als Administrator ausführen)
- 4) Klicken Sie bei "Image File" auf den Button zum Öffnen einer Datei, wählen Sie dann das ISO-Image aus und klicken Sie auf "Speichern".
- 5) Wählen Sie in der Oberfläche des DiskImagers unter "Device" den Laufwerksbuchstaben des USB-Sticks aus.

**Achtung**: Vergewissern Sie sich auf jeden Fall, dass es sich bei dem Laufwerksbuchstaben definitiv um den USB-Stick handelt.

- 6) Starten Sie den Vorgang mit einem Klick auf "Write" und bestätigen Sie die Aktion.
- 7) Nach dem erfolgreichen Schreibvorgang können Sie den Stick abziehen und die Installation starten.